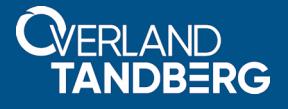

# **Installing a Backup Exec 2016 or 20.2 RALUS or RMAL Agent on a SnapServer**

**November 2018**

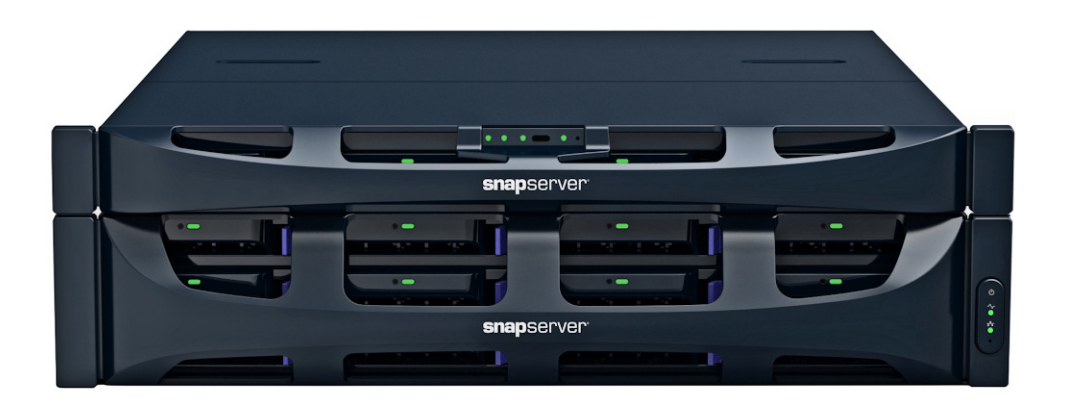

## **Summary**

This application note describes how to install either a Remote Agent for Linux and UNIX Servers (RALUS) or Remote Media Agent for Linux (RMAL) for Veritas Backup Exec 2016 or 20.2 on an Overland-Tandberg SnapServer® running GuardianOS 7.7 or GuardianOS 8.0 (or later).

# **Required Information, Tools, and Files**

Before performing the backup agent installation procedure for a SnapServer, the following information, tools, and files are required.

### **Backup and Media Server IP Addresses**

Most backup agents must know the IP addresses of the backup and media servers that will be used with the SnapServer. From the Maintenance > Tools > Host File Editor page in the Web Management Interface, provide a host-name to IP address mapping that persists across system reboots.

### **Linux Client**

When you configure a backup server to see the agent running on the server, assume that the server is a Linux client.

### **Secure Shell (SSH) Client**

To remotely install any backup solution on the server, you must have an SSH client installed on a remote workstation. The SSH implementation requires SSH v2. If you do not already have an SSH client application installed, you can download one from the Internet. The commands to install your backup agent are case-sensitive and must be entered exactly.

### **Backup and Restore Path Location**

Backup servers often request the path for backup and restore operations on the backup agent. Specify the path relative to share mount points on the server as /*shares/sharename* (where *sharename* is the name of the share to be backed up). For example, if you accepted the default SnapServer configuration, the path is */shares/SHARE1.*

### **Password Expiration Policies**

If the backup application uses a specific local server user account to perform backups, ensure that the user is exempt from password expiration policies (if any are enabled). See the SnapServer Online Help for procedures to set password policy for local users.

### **Linux Agent Installers**

Veritas provides Linux agents for Backup Exec 2016 and 20.2. GuardianOS has different levels of support in different major OS versions:

- **•** GuardianOS 8.0 and later natively support the agents via the standard Linux agent installation procedure.
- **•** GuardianOS 7.7 supports these agents as an upgrade to the Backup Exec 2012 agent installed via a GSU provided by Overland Storage.

NOTE: If you are running a version of Backup Exec agent earlier than 2012, you must first download and install the Backup Exec 2012 agent before upgrading to either 2016 or 20.2.

Obtain the appropriate Linux agent installer from Veritas and place it on a share on the server.

# **Preinstallation SnapServer Tasks**

NOTE: You can get additional technical support at <http://support.overlandstorage.com>or by contacting Overland-Tandberg using the information found on the [Contact Us](http://www.overlandstorage.com/company/contact-us/index.aspx) page on our website.

Perform the following tasks prior to installing any solution:

- **1.** In the Web Management Interface, navigate to the Maintenance > Host File Editor page and click **Add**.
- **2.** Enter the **IP address** of the backup or media server and enter one or both of the following names (as required by your backup environment):
	- **• Host name (long form)** Enter the fully qualified address for the backup server using a *myserver.mydomain.com* format.
	- **• Host name (short form)** Enter an abbreviated address for the backup server using a *myserver* format.
- **3.** Click **OK**. The entry appears on the Host File Editor page.
- **4.** Repeat Steps 2–3 for **each** backup and media server with which the agent installed on the SnapServer needs to communicate.
- **5.** Navigate to the Server > SSH page, verify that the Enable SSH box is checked, and click OK. SSH is immediately available.

# **Backup Exec Agent and Media Server Installation**

Before installing the agent, determine whether you need to install the RALUS or RMAL version:

- **•** RALUS is a standard remote agent where your backup devices (backup-to-disk or -tape) are connected to an existing Backup Exec Media Server. It provides the ability to back up a SnapServer to another machine.
- **•** RMAL includes the RALUS remote agent and also allows the SnapServer to operate as a Backup Exec Media Server to back up the SnapServer or any other Backup Exec agent to a tape drive or tape library connected directly to the server.
- NOTE: You don't need to install both agents, just whichever one matches your backup storage device requirements.

### **Install Backup Exe Agent**

- NOTE: To install Backup Exec 2016 or 20.2 on GuardianOS 7.7, you must be running the Backup Exec 2012 agent. If it is not yet installed, install it first.
- **1.** Ensure the Backup Exec Linux agent TAR file is placed on a SnapServer share (for example, SHARE1).
- **2.** Launch a standard **Linux shell** to install the agent:
	- **a.** Connect over SSH to the **server** selected for agent installation.
	- **b.** Log in as **admin** (using the Admin password) to enter the CLI shell.
- **3.** Create a **beoper** group:
	- **a.** In the CLI shell, enter the following command to create a beoper group: **group create group-name=beoper**
	- **b.** Add the **root user** to the beoper group by entering the following command: **group member add group-name=beoper user-name=root**
	- **c.** Repeat Steps a–b for any other backup operator **users** you want to add to the beoper group.
- **4.** Type **osshe11** and press Enter.
- **5.** Change to the **root user** by entering the following command: **su -**
- **6.** Enter the **root password** (same as the Admin password).

### **Change Directory**

- **1.** Change to the **share directory** containing the Linux agent (for example, **cd /shares/SHARE1**).
- **2.** Create a **directory** with the same name as the Linux agent filename without the ".tgz" extension.

```
mkdir RALUS_RMALS_RAMS-[agent_version_number]
```
- **3.** Extract the **agent** into the new directory. **tar -C RALUS\_RMALS\_RAMS-[agent\_version\_number] -xzf RALUS\_RMALS\_RAMS- [agent\_version\_number].tgz**
- **4.** Change to **directory** where the installer was extracted: **cd RALUS\_RMALS\_RAMS-[***agent\_version\_number***]**
- **5.** Install the **software**:
	- **•** To install only the **agent** enter:
		- **./installralus**
	- **•** To install the **agent and media library** (to back up to local tape), enter: **./installrmal**
- **6.** Follow the on-screen **instructions** to complete the Backup Exec installation.

#### **Agent Startup**

If the agent did not start during installation, enter the following to start the agent:

#### **/etc/init.d/VRTSralus.init start**

To stop the agent, enter:

```
/etc/init.d/VRTSralus.init stop
```
NOTE: If agent startup returned an error, it may indicate that the agent is already running. If using a local user account other than root or admin, and if password policies are enabled, configure the user to be exempt from password expiration.

### **Verification**

To verify the agent is running, enter:

**ps aux |grep VRTS |grep -v grep**

This should return a process named "/opt/VRTSralus/bin/beremote."

### **Add SnapServer to Backup Exec Server**

Add the SnapServer to the Backup Exec Server configuration as a Linux agent or Linux Remote Media Server following Veritas instructions.